### **DIRECT TO FILM** SOLUTION

Textet<sup>®</sup>

echo<sub>2</sub>

DISTRIBUTORE UFFICIALE:

PRINT

**NOW**

PRINT

**WOW**

polyprint

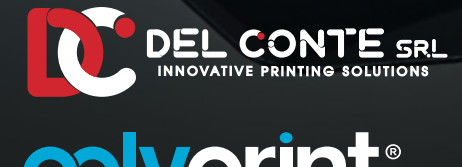

# **Espandi il tuo** portafoglio prodotti **con DTF e DTG**

DTF XPRESS

**BARTIE** 

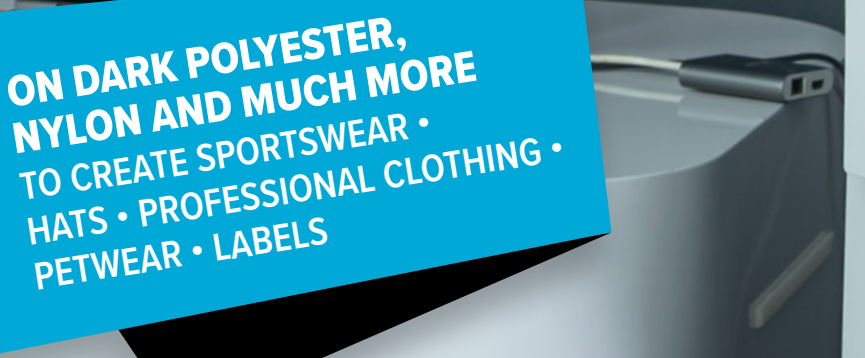

**PETWEAR • LABELS**

## Stampa i transfer **DTF** con le stampanti **TexJet® DTG**

### **HAI SOLO BISOGNO DI:**

- **• DTF Xpress Transfer Films** (pacco da 100 fogli) per stampare con la TexJet<sup>®</sup> DTG printer.
- **• DTF Xpress Adhesive Powder** (1kg).
- **• DTF Xpress Antislip Pad.**
- Aggiornamento Rip **driver update** Cadlink RIP software/TexJet RIP

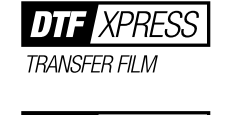

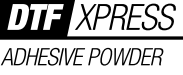

**ANTISI IP PAD** 

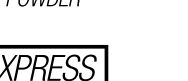

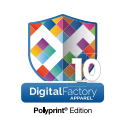

COMPATIBILE CON:

dtg printers

ck 1440x720 ck 1440x720<br>se Only 1080x1440 HS e Only 1080x1440 HS e Only 1440x720 HS ase Only 1440x720 HS<br>Ink Only Greyscale Production k Only Greyscale Quality

**TexJet**®

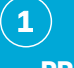

### **PRIMA DELLA STAMPA**

- 1.Selezionare la modalità **DTF transfer** sul RIP sofware. L'immagine importata sarà automaticamente speculata
- 2.Posizionare DTF Xpress Antislip Pad sul piano stampa. Posizionare al di sopra, il DTF Xpress Transfer Film con il lato opaco rivolto verso l'alto. Alternativamente, puoi usare del nastro in carta per posizionare il film.

### **STAMPA**

Stampa la tua immagine sul **DTF Xpress Transfer Film.** I colori CMYK saran stampati per primi e il biar al di sopra in secondo passaggio.

### **TRASFERIRE LA STAMPA SUL CAPO** 1. Trasferire l' immagine sul capo di abbigliamento **2 4**

### con una pressa a caldo. 2. **Rimuovere** il film dal

 capo, una volta che si è **raffreddato** 

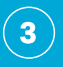

### **APPLICARE & ATTIVARE LA POLVERE ADESIVA**

- 1. Applicare la DTF Xpress Adhesive Powder sul film stampato.
- 2. **Scuoutere il foglio** per togliere la parte in eccesso
- 3. Asciugare il film per sciogliere la DTF Xpress Adhesive Powder, utilizzando una pressa a caldo o un forno. Utilizzando una pressa a caldo si raccomada di . avvicinare il piatto sopra la stampa senza pressare.

DISTRIBUTORE UFFICIALE:

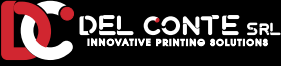

**DTG PRINTERS WWW.POLYPRINTDTG.COM** 

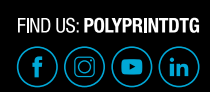

自信自动日本

www.delcontesrl.com - info@delcontesrl.com